# **[Waluty](https://pomoc.comarch.pl/altum/documentation/waluty/)**

# **Lista walut**

Lista prezentuje wszystkie waluty, w których rejestrowane są transakcje w systemie. Domyślnie zdefiniowane są waluty: PLN, EUR i USD.

Waluta systemowa to waluta, w której ewidencjonowane są operacje wartościowe w ramach firmy. Użytkownik może zdefiniować dla każdej firmy inną walutę systemową, dzięki czemu możliwe jest prowadzenie ewidencji księgowo-magazynowej w różnych walutach odrębnie dla każdej z firm w strukturze wielofirmowej.

## Uwaga

Walutę systemową można zmienić do momentu wystawienia pierwszego dokumentu powiązanego z walutą (np. dokumentu handlowego) lub utworzenia konta walutowego.

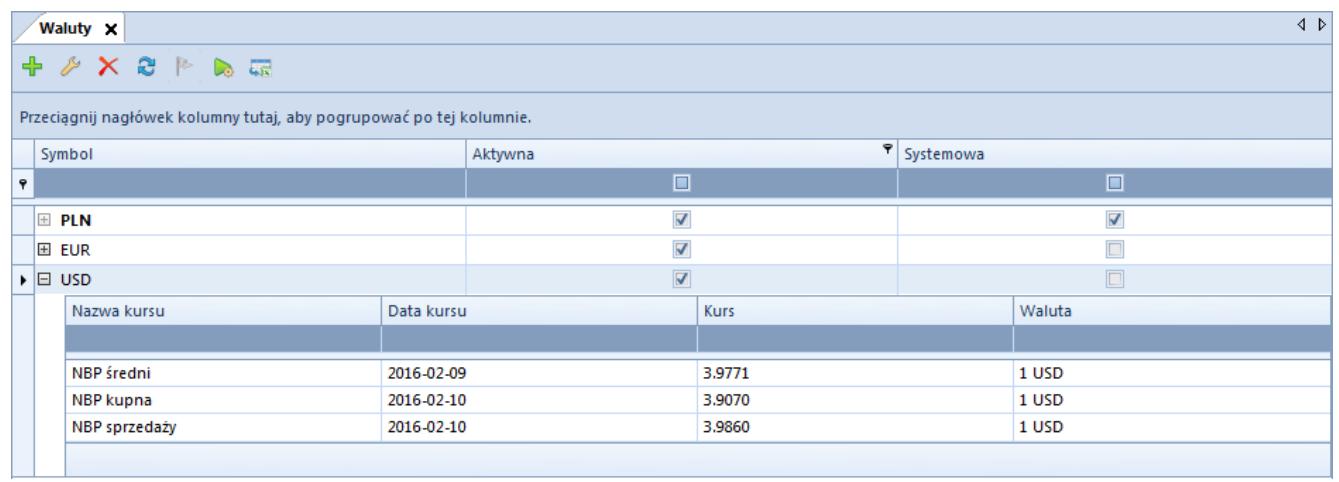

## Lista walut

W formularzu dodawania/edycji danej waluty użytkownik wprowadza dane, które następnie prezentowane są w następujących kolumnach listy:

- **Symbol** zdefiniowany w systemie symbol danej waluty
- **Aktywna** parametr wskazujący możliwość wykorzystania

waluty w systemie. Nie można zmienić stanu aktywności waluty systemowej.

**Systemowa** – parametr wskazujący, czy dana waluta jest domyślna dla firmy, w której zalogowany jest użytkownik

Na liście walut nie ma możliwości zaznaczenia danej waluty jako systemowej. Jej zdefiniowanie możliwe jest tylko na [formularzu firmy](https://pomoc.comarch.pl/altum/documentation/konfiguracja-systemu/struktura-firmy/struktura-firmy-firma/#Formularz_firmy)*.*

Obok symbolu każdej waluty niesystemowej znajduje się aktywny przycisk [**+**] rozwijający listę typów kursów, których waluta bazowa jest zgodna z walutą systemową danej firmy. Waluta bazowa to waluta danego typu kursu, w stosunku do której podawane są przeliczenia pozostałych walut.

Lista typów kursu składa sią z kolumn:

- **Nazwa kursu** nazwę zdefiniowanego typu kursu
- **Data kursu** ostatnia (najbardziej aktualna) data kursu waluty
- **Kurs** ostatni znany (zaktualizowany) kurs waluty wprowadzony do systemu
- **Waluta** symbol waluty, której dotyczy prezentowany kurs

W menu *Aktualizacja* dostępny jest przycisk [**Aktualizuj**] służący do ręcznej aktualizacji kursów walut. Więcej informacji w artykule [Kursy walut.](https://pomoc.comarch.pl/altum/documentation/konfiguracja-systemu/dostepne-slowniki/kursy-walut/)

# **Definiowanie waluty**

Przycisk [**Dodaj**] otwiera formularz definiowania nowej waluty.

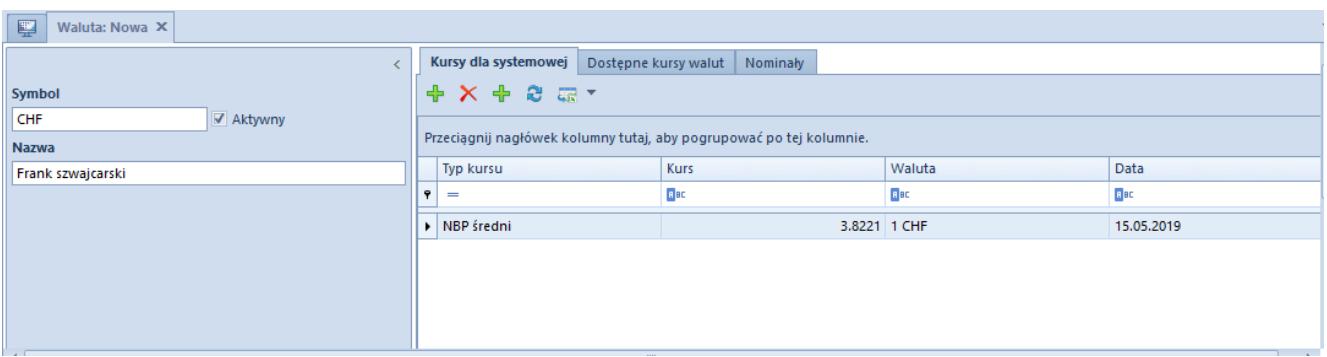

# Formularz nowej waluty

W nagłówku formularza nowej waluty znajdują się pola obowiązkowe *Symbol* i *Nazwa*. Wartości tych pól muszą być unikatowe. Dla nowo definiowanej waluty parametr *Aktywny* jest domyślnie zaznaczony.

### Przykład

Firma prowadzi transakcje handlowe z kontrahentem w walucie USD. W pewnym momencie współpraca zostaje zakończona. Wówczas walutę USD można ustawić jako nieaktywną. Nie będzie wtedy widoczna na listach wyboru walut. Wszystkie zapisane obiekty z tą walutą pozostaną jednak w systemie bez zmian.

#### Uwaga

Nie można zmienić stanu aktywności waluty systemowej. Zakładka *Kursy dla systemowej* prezentuje typy kursów, dla których waluta bazowa jest zgodna z walutą systemową firmy. Przycisk [**Dodaj kurs**] umożliwia wybranie typu kursu i przypisanie mu odpowiedniej wartości (przelicznik).

Dostępne kolumny:

- **Typ kursu** lista rozwijana prezentująca typy kursów zdefiniowanych w systemie. Za pomocą przycisku [**Dodaj typ kursu**] użytkownik może utworzyć nowy typ (np. kupna, sprzedaży, kurs średni).
- **Kurs** przelicznik waluty obcej (niesystemowej) na systemową. Wartość można wpisać ręcznie z klawiatury lub za pomocą strzałek (w górę, w dół) znajdujących się obok domyślnej wartości 1,000. Wprowadzone wartości kursu będą widoczne na dokumentach wystawianych w walucie obcej (niesystemowej) po wybraniu określonego typu kursu, dla którego ustalono kurs z odpowiednią datą.
- **Data** data obowiązywania danego kursu. Datę można wpisać ręcznie lub wybrać z wbudowanego kalendarza. Domyślnie pole jest uzupełniane datą aktualną.
- **Waluta** pole uzupełniane automatycznie

#### Wskazówka

W celu zachowania chronologii kursy powinny być wprowadzane dla każdego dnia. System uniemożliwia wprowadzenie kilku kursów dla jednego dnia. Ich wartości zapamiętywane są z dokładnością do czterech miejsc po przecinku.

Zakładka *Dostępne kursy walut* prezentuje wszystkie typy kursów dostępnych w firmie, w której zalogowany jest operator. Dodatkowo podana jest informacja o walucie bazowej prezentowanego kursu.

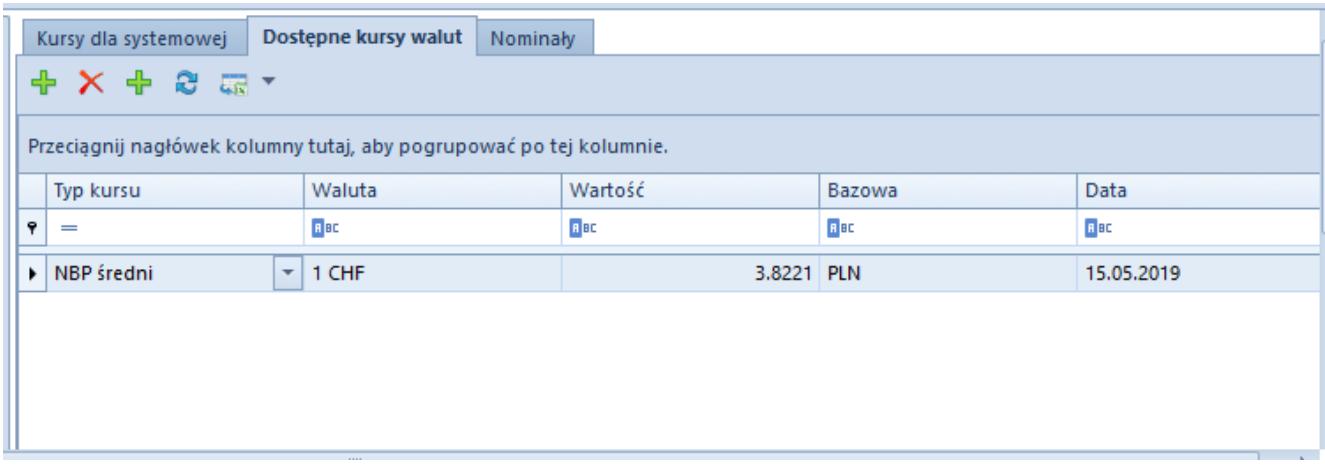

Formularz nowej waluty – zakładka Dostępne waluty

W zakładce *Nominały* użytkownik ma możliwość zdefiniowania wartości nominałów dla danej waluty. Przy kreacji nowej bazy zakładka ta jest uzupełniona nominałami dla domyślnie dodawanych walut PLN, EUR oraz USD.

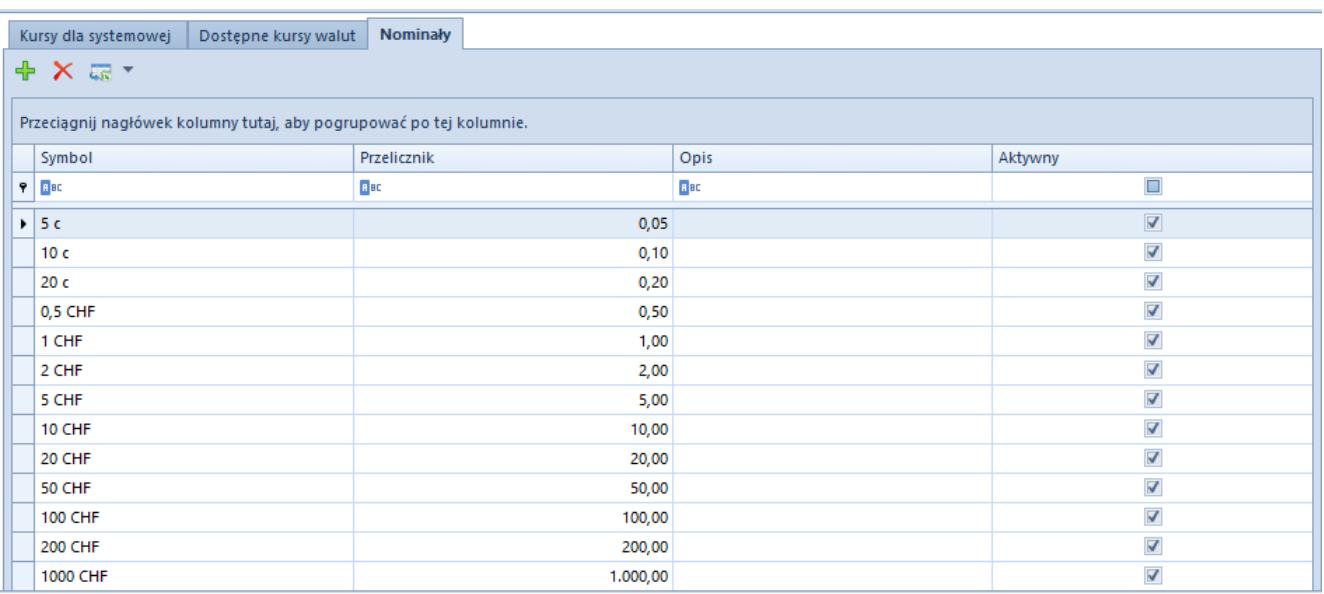

# Formularz nowej waluty – zakładka Nominały

Lista nominałów definiowanej waluty zawiera następujące kolumny:

- **Symbol** skrót nazwy nominału, pole może zawierać do 20 znaków
- **Przelicznik** przelicznik nominału w odniesieniu do podstawowej jednostki waluty
- **Opis** dodatkowe informacje dot. nominału
- **Aktywny** parametr wskazujący, czy dany nominał jest aktywny w systemie